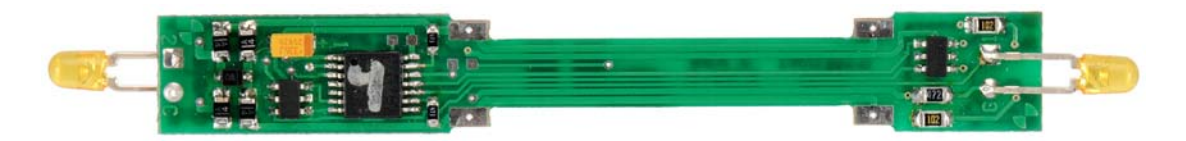

The AN12A0 is a plug and play DCC decoder designed to fit a number of Atlas N scale locomotives, including the B23-7, B30-7, B36-7, C628, C630, Dash 8-32BW, Dash 8-40B, Dash 8-40BW, Dash 8-40C, Dash 8-40CW, GP-38, GP38-2, DCC-ready GP-40, GP-40-2, DCC-ready SD-7, DCC-ready SD-9, SD-35, Train Master, and U25B locomotives. It replaces the LE063XF decoder and provides a number of additional features including: Silent Running<sup>®\*</sup> motor drive, Torque Compensation for improved low speed performance, Simplified three point (CV2, CV6, and CV5) speed curves, Four Function Outputs (each with fifteen possible lighting effects), Operations Mode programming of all CVs, including addresses, and Selectable control of functions from the consist address.

This is an EPF (extended packet format) decoder offering the following features (with Decoder Firmware Version 3.6)

- ∗ Silent RunningTM motor drive
- Torque Compensation for ultra smooth low speed performance
- Programmable Start, Mid and Maximum speed CVs that work in all speed modes
- Four function outputs with lighting effects generators that allow you to select from 15 different lighting behaviors (Ditch lights, Mars light, strobes, beacon, flicker, etc)
- Lighting outputs can be mapped to different DCC functions
- ∗ Uploadable speed table interpolated to 128 speed steps
- ∗ Advanced (decoder-assisted) consisting
- User selection of functions active in consist mode
- Support for all forms of DCC programming described in NMRA RP-9.2.3
- Both short and long addresses can be programmed on main line (Ops Mode)
- Decoder programming lock mechanism allows independent programming of two decoders installed in the same locomotive
- Motor rating: 1 Amp peak (stall)
- ∗ Dimensions: 2.65 x 0.370 x 0.120 inches

# **AN12A0 Four-Function DCC Decoder for Atlas N Scale Locomotives**

Item # 518299 Revised: 7/2/2009

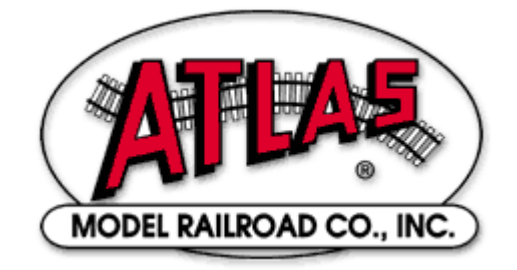

\* Silent Running is a registered trademark of NCE Corporation

## **Preparing to Install the AN12A0 Decoder**

Before installing the AN12A0 decoder in your locomotive, it is necessary to test (and adjust, if necessary) the locomotive for proper operation on conventional DC power. Replace any worn out parts, such as brushes. Also clean any dirt or oxidation from the wheels and pickups to in order to insure that electrical contact is good. Now is also a good time to lubricate your locomotive. A locomotive that runs well under conventional DC will also run exceptionally well under DCC.

#### *Precautions to Take When Installing the Decoder:*

Although the AN12A0 decoder has many internal safeguards to prevent damage, you must not allow any metal part of the locomotive to touch surface components of the decoder other than the pickup pads on the decoder that connect to the wheel-sets, the headlights, and the motor. **Any contact to other parts of the decoder can cause a direct internal short circuit and destroy the DCC decoder.** 

The AN12A0 decoder has sensitive electronic parts. When installing this decoder in your N scale locomotive, it is recommended that you wear a grounded anti-static wrist strap. Also be careful in handling the decoder, especially in the area around the top rear part of the decoder (the area where the microprocessor is located).

**The AN12A0 comes with two LED headlights already installed. The light outputs of this decoder are designed only to drive these LEDs. The Atlas warranty is void if these LEDs are removed from the AN12A0 circuit board.**

# **Step by Step Installation:**

- 1. Remove the locomotive shell from the frame. If you have difficulty removing the shell, contact Atlas customer service for assistance.
- 2. Remove the light shroud (if any) at the front of the loco.
- 3. Remove the fuel tank, if necessary, to allow future separation of the frame halves
- 4. Loosen and remove the two screws holding the frame halves together.
- 5. Lay the frame in its right side as shown in the photo below. Remove the top frame half. Place the trucks aside.
- 6. Remove the factory light board from the frame.
- 7. Determine if the decoder fits into the frame clips with enough friction to make good electrical contact. A small bit of solder has been placed on the contacts of the decoder to assist in making contact. In rare cases, it may be necessary to add a bit more solder to provide good contact.
- 8. Orient the decoder with the motor tabs aligned with their contact pads on the bottom of the decoder.
- 9. Fit the decoder into the left frame half while ensuring that the motor tabs line up with their contact pads on the bottom of the decoder. Tweezers will help here.

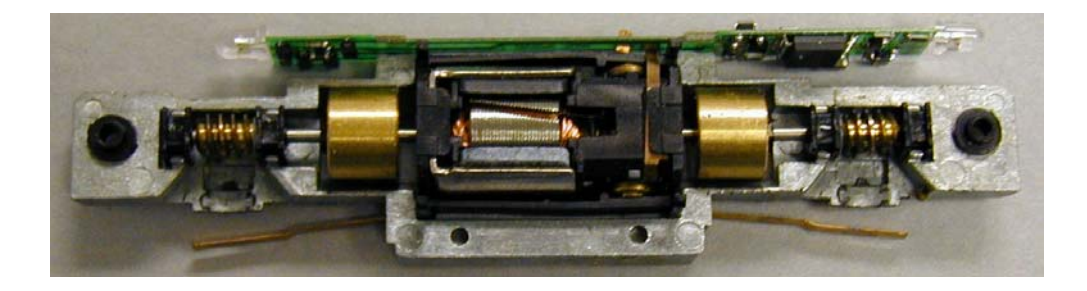

10. Using a small piece of Kapton tape, insulate the left motor tab to keep it from shorting to the left frame half. In a similar manner, insulate the right motor tab with Kapton tape to keep it from shorting to the right frame half. Kapton tape is available from the larger electronic supply companies.

- 12. Make sure that you have everything aligned correctly and that the trucks rotate freely. Then reinstall the two frame screws. Sometimes the trucks will not stay in position until you tighten the frame screws.
- 13. Carefully check to make sure that the motor contact strips are not touching either half of the frame. It is necessary to look down from the top through the frame cutouts in order to check for such unwanted shorts.

### **There must be NO electrical contact between the motor contacts and any part of the frame.**

14. Test run the locomotive (see below) before replacing the light shroud and body shell.

Before test running your newly converted locomotive on full power, double check your wiring to make sure the motor is fully isolated and that there are no pinched or broken wires. We see many decoders returned due to wires getting pinched between the body shell and frame causing shorts. Always test your decoder installation on a current-limited programming track *before* you try it on full track power. If you have a Digitrax or MRC system that does not provide a current-limited programming track, use a 100 Ohm resistor in series with one of the track leads and listen for the "click" that verifies correct operation as you program the decoder. If you cannot read the CV values on the program track, do *NOT* operate the locomotive on DC or DCC until you have corrected the problem with reading CV s.

*We recommend that the first "full power" testing be done on regular DC. If the pickup polarity is reversed, you will want to correct this for proper analog mode operation. The decoders should be driven by a good quality smooth DC power unit. Power packs with pulse power systems such as "tracking control", etc. will give unpredictable operation. Analog operation is included in this decoder so you will be able to run on conventional layouts without having to remove the decoder or rewire your locomotive.*

# **Programming the AN12A0 Decoder**

The AN12A0 decoder supports all forms of both service mode (programming on an isolated programming track) and operations mode programming (programming on the main line). Using any of these programming methods, many features (such as the locomotive's address, acceleration, and configuration) can be customized to the individual locomotive in which the decoder is installed. These customized properties will be saved in non-volatile memory locations on the decoder so that they will retain their values even after power has been removed. All parameter values are set electronically, which means that the locomotive does not need to be opened again after the decoder has been installed in order to read or modify the values of these so-called Configuration Variables (CVs). The AN12A0 decoder has a total of 128 CVs. Not all of them are used at this time because many have been reserved for future use.

Any NMRA-compliant DCC Command Station can be used to program the AN12A0 decoder. With several entry-level systems, only CV #1 (the locomotive address) can be set unless you use a separate DCC programmer. More advanced DCC systems support the ability to set many more CVs. The AN12A0 decoder supports all programming modes and can be programmed by all NMRA-compliant DCC systems. *Note that the locomotive's 2- and 4-digit addresses in CV1, CV17, and CV18 may be programmed in operations mode. However, resetting (writing 2 to CV30) can only be done on the program track and cannot be done on the main line.* Instructions for reading and writing CVs are given in the user manual of your DCC system. Unlike earlier Atlas decoders, it is not necessary to power-cycle (turn power off and then on again) the AN12A0 decoder after writing to a CV. [However, resetting the decoder (setting  $CV30 = 2$ ) does require moving the locomotive from the program track to the main line or power cycling in some other way.)

# **Configuration Variables and their Definitions**

The AN12A0 decoder supports a full range of features, which are activated by setting Configuration Variables. All CVs are numbered. These numbers are used during programming and are identical for all decoders that conform to NMRA standards, regardless of the decoder manufacturer. The following table lists the CVs supported in the AN12A0 decoder. Both CV numbers and Register numbers are provided for cross-reference.

*Some CVs (such as CV29) have specific meanings for each bit. In order to conform to the NMRA convention for bit numbering, the CV bit assignments shown in this table use the bit-numbering scheme of 0 to 7.*

# **Table 1: Configuration Variables (CVs) for the AN12A0 Decoder**

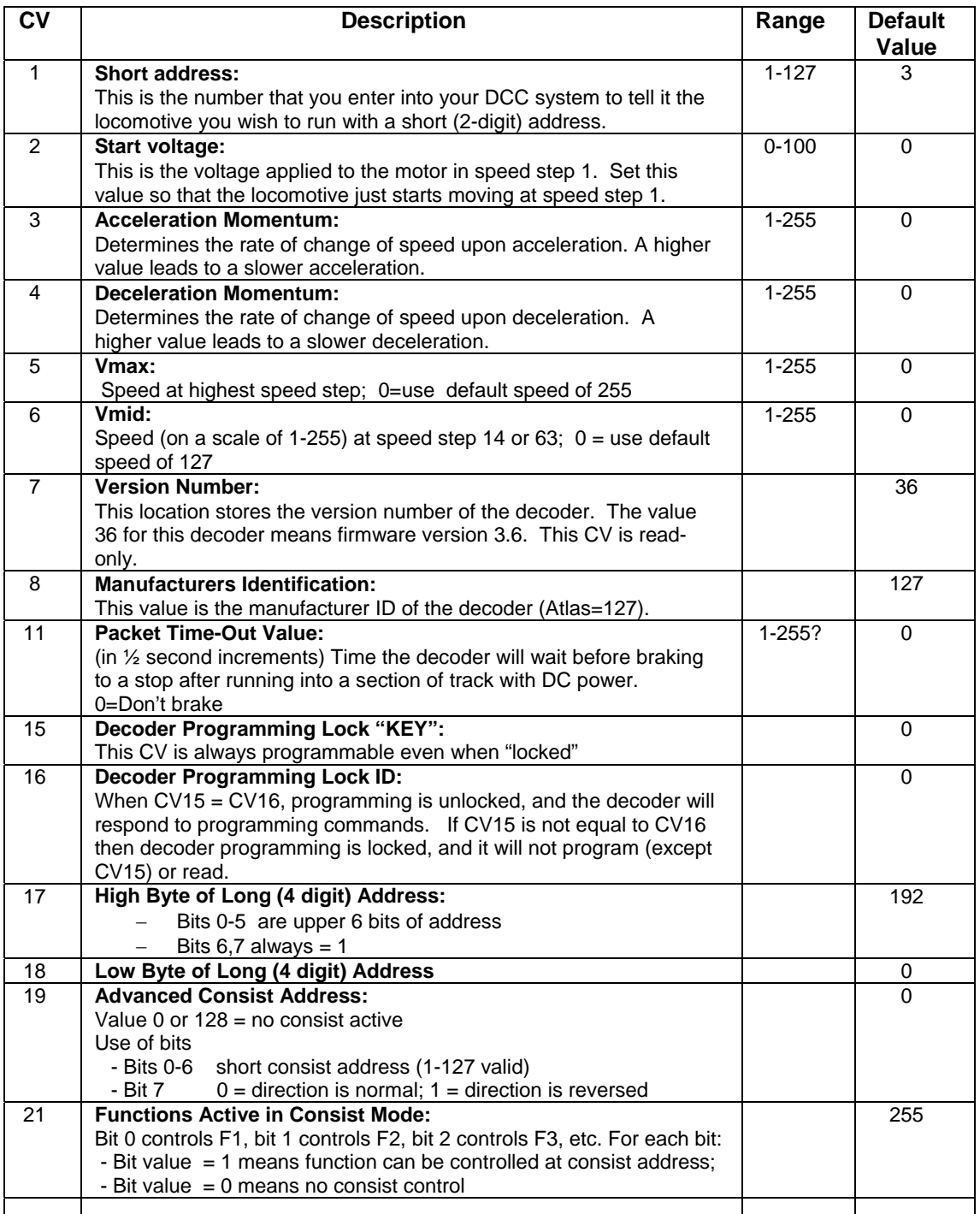

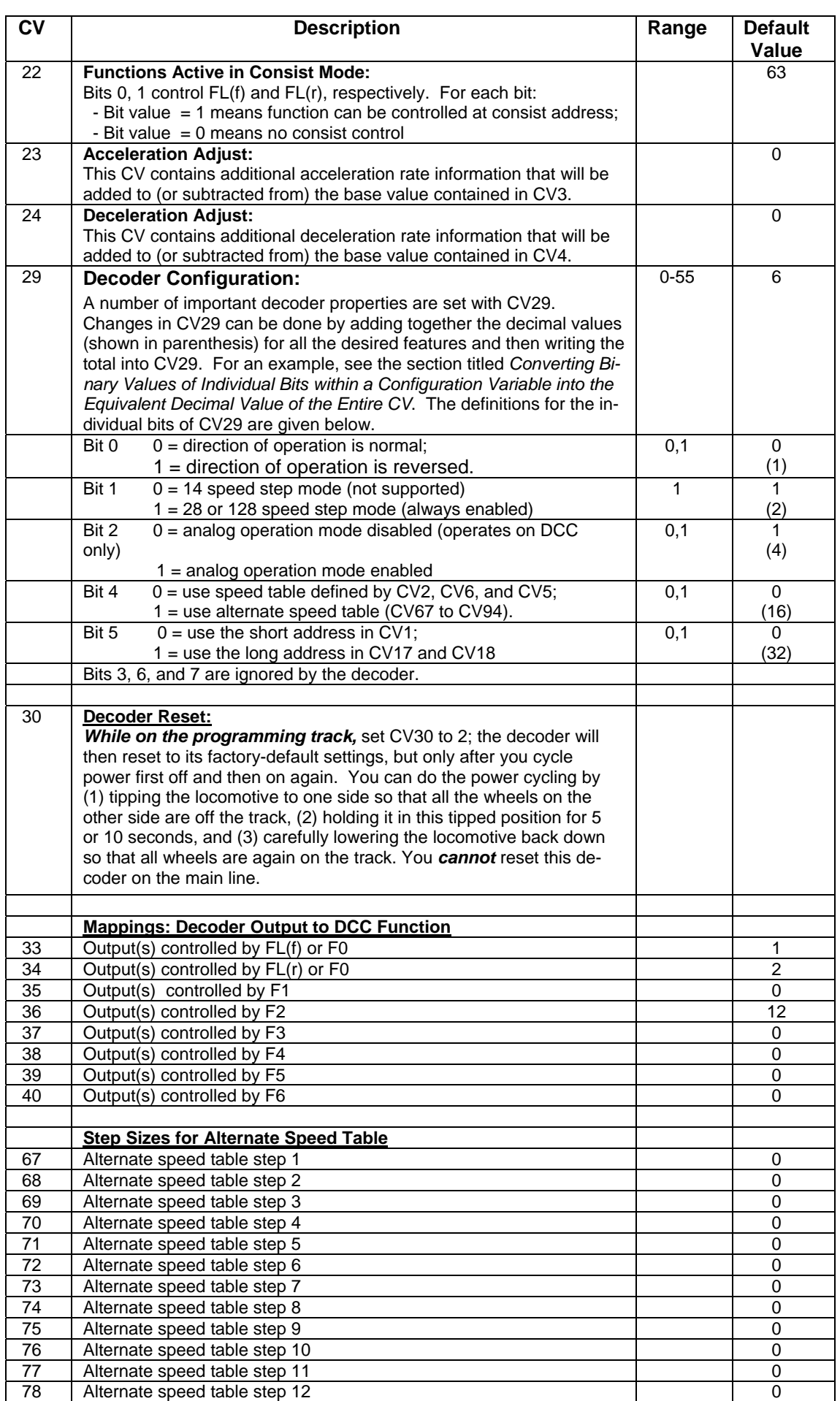

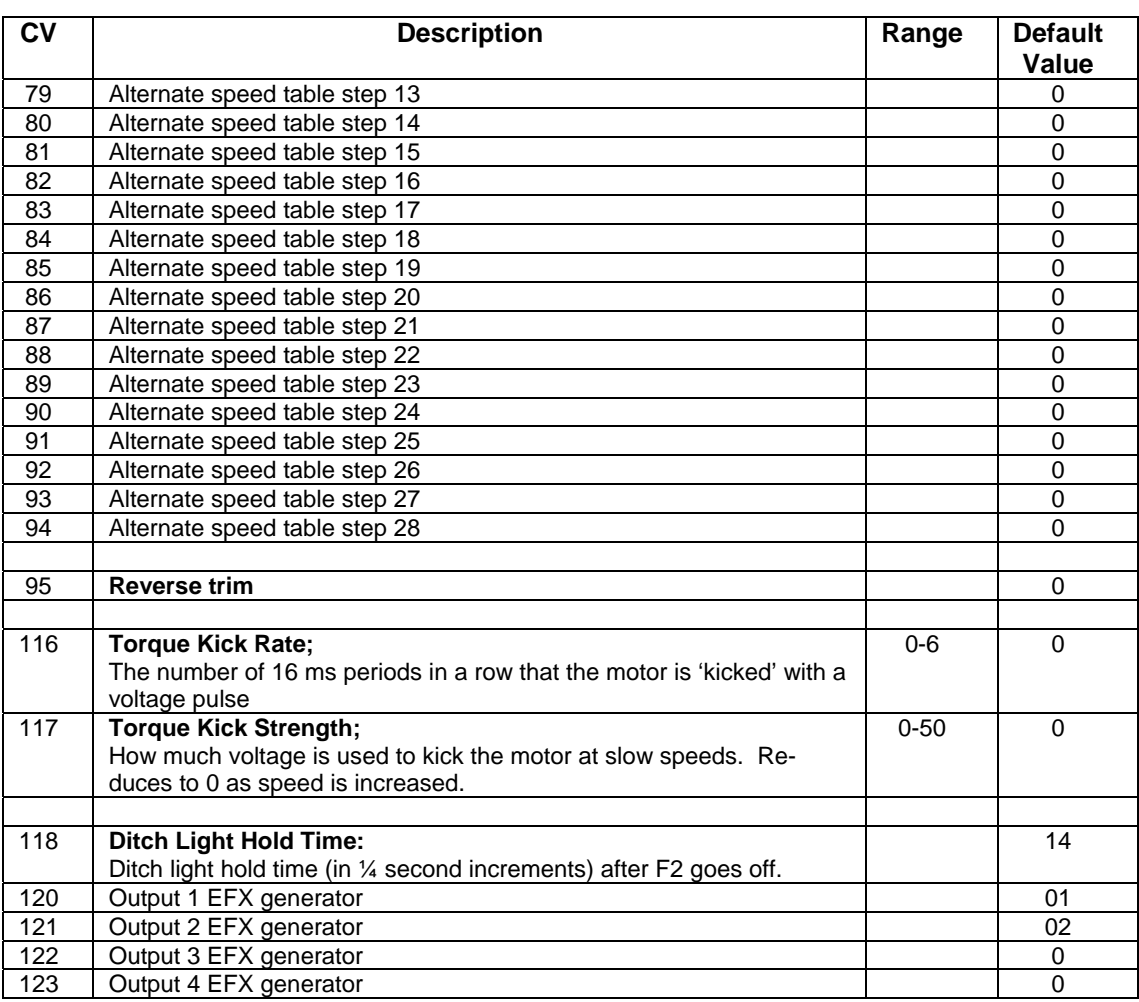

#### **CV NOTES:**

- **1.** This decoder supports all DCC programming methods, including programming of addresses on the main line (Ops Mode programming).
- **2.** It is suggested that you keep a log of all the CV values that you have programmed into the decoder. This step is not necessary if you use Decoder Pro or other decoder programming software that keeps track of all the changes in CV values that you have made.
- **3.** If you accidentally change one or more CVs and your locomotive no longer operates correctly, the fastest way to recover may be to reset the decoder to its default values using CV30. (For details, please read the description of CV30 above.)

# **Programming the Address**

The AN12A0 decoder comes pre-programmed to use the short address "3." This address is the first thing that many people wish to change so that each of their locomotives has its own unique address. Most modern DCC systems handle automatically programming of both short (CV1 and CV29) and long (CV17, CV18, and CV29) addresses.

There are a few DCC systems (such as the Lenz SET01, SET02 and some other entry-level systems) that require the user to compute the values of CV17 and CV18 when programming a long address. The following formulas may be used to compute these values.

- A. Divide the desired long address by 256
- B. CV17 = the sum of 192 and the whole number part of the quotient you just calculated in Step A.
- C. Multiply the whole number part of the quotient you calculated in Step A by 256
- D. CV18 = (the desired long address) (the result of the calculation in step C)
- E. CV29 = 34 if analog mode disabled, 38 if analog mode enabled

# **Fine-Tuning Low Speed Locomotive Operation**

The factory settings normally provide good performance for most N-scale locomotives. However, you may want to improve or fine tune performance by adjusting the starting characteristics. This section explains what kinds of adjustments are possible and how to make the adjustments. There are two CVs that regulate how often and how hard the motor gets kicked at slow speeds to keep it turning smoothly.

### **Torque Compensation (dither) kick rate - CV116:**

Is how *frequently* the motor is 'kicked' at slow speed. Typical adjustment is 2 to 4. The smaller the number the more often the motor gets a brief voltage 'kick'. Factory default is 0 (off). A value of 1 applies kicks continuously. The maximum practical value is about 6.

#### **Torque Compensation (dither) kick strength - CV117:**

Is how *hard* the motor is 'kicked' at slow speeds. Typical adjustment is 4 to 25. The larger the number the more voltage is applied in each 'kick'. The strength of these kicks fade out ratiometrically as speed is increased providing a smooth transition to normal motor operation. Factory default is 0 (off), usable range 0-50.

### **Suggested Procedure for Adjusting Torque Compensation**

- 1. Set the Start Voltage  $CV2 = 0$
- 2. Set the Kick Rate CV116 =  $4$
- 3. Set the Kick Depth CV117 = 20
- 4. Adjust the Kick Depth CV117 (up or down) until the locomotive just barely crawls.
- 5. Once you achieve fairly good low speed operation with  $CV116 = 4$ , try increasing the value of CV116 by 1 or 2 to see if the slow speed operation can be improved.

# **Configuring CV29**

CV29 may be the most important CV in all of DCC. With the AN12A0 decoder, CV29 allows you to change up to four different parameters independently

- 1. Direction of operation (normal or reversed)
- 2. Analog (conventional DC) operation (enabled or disabled)
- 3. Speed table [3-point (CV2, CV6, CV5) or 28-point (CV67 to CV94)]
- 4. Type of address to be used (short or long)

Although CV29 allows one to select between 14 speed steps and 28/128 speed steps, the AN12A0 decoder always uses 28 or 128 speed steps.

The listing for CV29 in Table 1 gives the parameters that can be set by each bit of CV29. Table 2 (below) gives some of the more commonly used values for CV29 and the features that each value provides. If none of the values in Table 2 gives you the features you want, the following section (Converting Binary Values of Individual Bits within a Configuration Variable into the Equivalent Decimal Value of the Entire CV) explains how to calculate the value of CV29 for any set of features.

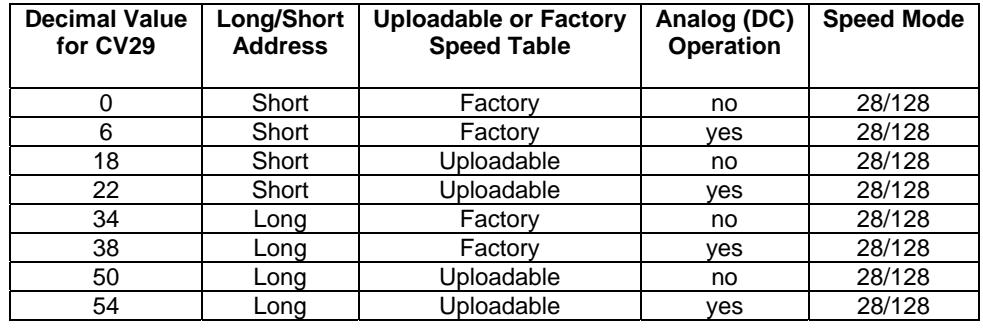

# **Table 2: Commonly Used Values for CV29**

Notes:

•If you want to reverse the direction of travel on DCC, increase the value for CV29 by one. (This change also reverses all directional lighting).

•If you want to reverse the DC direction, reverse the track pickup wires

Unless you plan to operate your locomotive on both DC and DCC, Atlas recommends that you turn off DC operation by subtracting 4 from the current value of CV29. Turning off DC operation reduces the chance of a pulse on the track making the DCC decoder think there is DC power on the track and then behaving strangely.

# **Converting Binary Values of Individual Bits in a Configuration Variable into the Equivalent Decimal Value of the Entire CV**

#### *Reasons for Setting and Clearing the Individual Bits of a Configuration Variable*

In order to make a DCC decoder perform in the manner that you wish it to perform, one must sometimes set or clear individual bits of a CV. CV21, CV22, and CV29 are examples of CVs that require you to set or clear individual bits. To program a DCC decoder using a DCC system that allows the writing of only decimal values into CVs, it is first necessary to convert the values of all the individual bits of that CV that are to be set to the binary value 1 into their equivalent decimal values. It is then necessary to add together all of these equivalent decimal values.

#### *Procedure for Converting Individual CV Bit Values into a Decimal Equivalent Value for the CV*

Table 3 illustrates how to calculate the decimal value that must be written into a CV in order to set and/or clear a specified set of individual bits within that CV.

### **Table 3: Calculation of Equivalent Decimal Value of a CV**

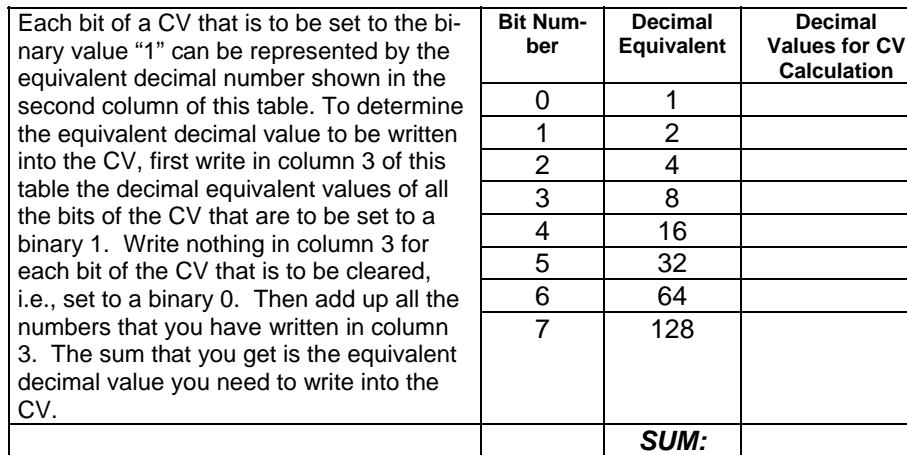

**Decimal** 

**Calculation** 

### **Table 4: Example - Calculating the Default Value for CV29**

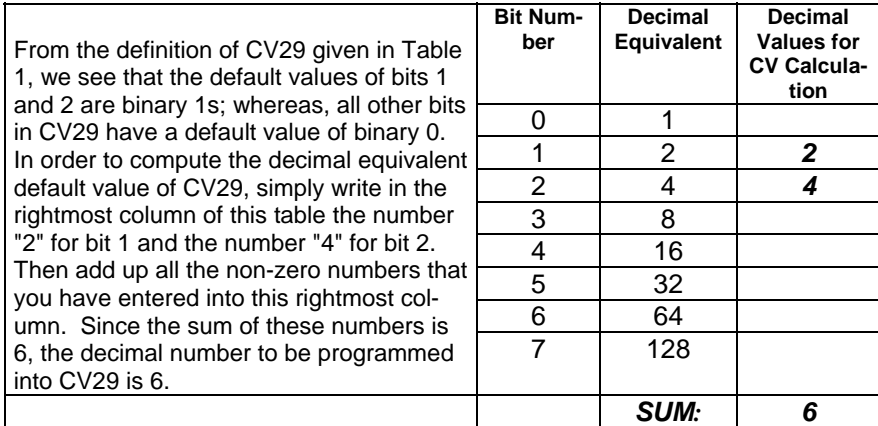

# **Setting Locomotive Speed Characteristics**

If two locomotives are run together in a consist, it is important that both locomotives travel at the same speeds for each DCC throttle setting. If there is a significant speed mis-match, there will be excess wear on the locomotives' mechanisms. There are two ways to set the locomotives' speed characteristics.

- **Establish a three point speed curve using**  $CV2 = Vstat$ **,**  $CV6 = Vmid$ **, and**  $CV5 = Vmax$
- Establish a 28-point alternate speed curve using C67 to CV94

### **Using Three Point Speed Curves**

#### **There are 4 CVs that define:**

- The voltage at which the motor starts
- The maximum motor speed
- The mid speed range response characteristics or 'speed curve'.
- Compensation for a motor that runs faster in one direction

#### **Start Voltage - CV2 (Vstart):**

This is the amount of voltage sent to the motor when first starting up. We set CV2 so the locomotive is *almost* able to maintain movement at speed step 1. We use CV116 and 117 to apply enough torque compensation to keep it turning on speed step 1. Typical values for CV2 are in the range of 0-35.

#### **Vmid - CV6:**

CV6 determines how the motor responds to advancement of the throttle through its middle speed ranges. If you set CV6 lower than half the maximum speed you'll have smaller increases in motor speed through the lower speed ranges. Then, as you hit the upper speed ranges there will be larger increases between speed steps. In the diagram below you can see this best illustrated by the 'customized' line. If you set Vstart larger than 0 you will most likely want to raise Vmid so a reasonable slope is maintained in the 'speed curve'. If CV6 is set to 0 the decoder will use 127 as the value. If you use high values in CV117 you will want to increase CV6 by a proportional amount to keep a smooth acceleration curve.

#### **Vmax - CV5:**

If your locomotive runs too fast you can use CV5 to lower its maximum speed. Setting CV5 to 255 uses the maximum possible voltage to run the motor when full speed is requested. Set CV5 to a smaller value to reduce the top speed. A value of 128 will yield approximately ½ full voltage to the motor at top speed. 192 will provide about ¾ full voltage. All speeds from the middle speed step to the maximum will be proportionally reduced (see diagram). If CV5 is set to 0 the decoder will use 255 for maximum speed. Always make sure CV5 is greater than CV6 to avoid erratic operation.

#### **Vmid - CV6:**

CV6 determines how the motor responds to advancement of the throttle through its middle speed ranges. If you set CV6 lower than half the maximum speed you'll have smaller increases in motor speed through the lower speed ranges. Then, as you hit the upper speed ranges there will be larger increases between speed steps. In the diagram below you can see this best illustrated by the 'customized' line. If you set Vstart larger than 0 you will most likely want to raise Vmid so a reasonable slope is maintained in the 'speed curve'. If CV6 is set to 0 the decoder will use 127 as the value. If you use high values in CV117 you will want to increase CV6 by a proportional amount to keep a smooth acceleration curve.

#### **Reverse trim (also forward trim) - CV95:**

Values from 1-127 make decoder run **faster in reverse** than forward. 1 is one speed step faster in reverse, 2 is two steps faster, etc.

Values from 129-255 make decoder run **faster in forward** than reverse. 129 is one speed step faster in forward, 130 is 2 speed steps faster, etc. The values 0 and 128 add nothing to either direction.

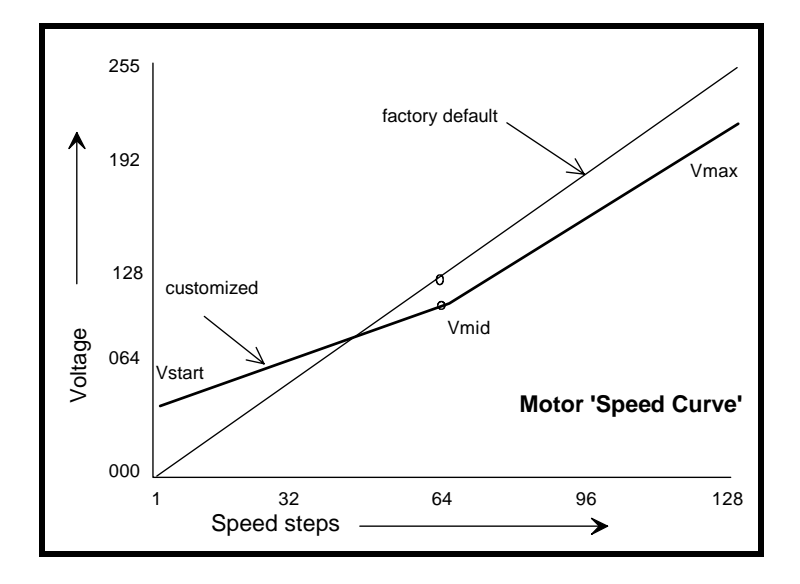

### **Example of Three-Point Speed Curve**

### **Creating a 28-Point Alternate Speed Curve**

Common reasons for specifying an alternate speed curve for a DCC-equipped locomotive are to:

- (1) Insure that dissimilar locomotives have the same performance characteristics
- (2) Have model locomotives perform more prototypically.

In this example of creating an alternate speed curve, we will assume that the AN12A0 decoder has been properly installed and tested. We also assume that you are familiar with the general process of programming CVs using your DCC system.

The first step in creating an alternate (non-default) speed curve is to assign a value to each internal speed step. This assignment is done by specifying a value for each of the CVs from CV67 to CV94 using a table such as that below, but substituting your desired speed step settings for the default CV values given in the *Speed Step in 28 Step Mode* column of this table.

The second step in creating an alternate speed curve is to write each value listed in the *Desired Speed Step Value* column into the CV corresponding to that speed step.

The third and final step is to activate your alternate speed curve by writing the binary value "1" into bit 4 of CV29 (i.e., CV29.4 =1). Unless this bit in CV29 has been set to a binary 1, the default speed curve that was preset into the decoder at the factory will be used.

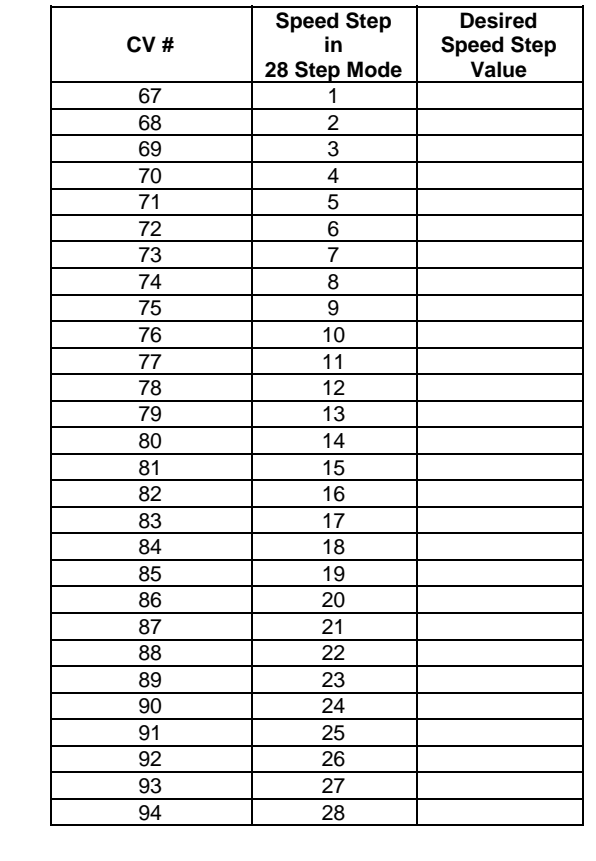

# **Table 5: Default Speed Steps for AN12A0 Decoder**

In order to calculate the correct speed-step value for the 128 speed-step mode, the AN12A0 decoder will internally average the values for 28 speed steps that were specified in (CVs 67 to 94).

# **Programming Special Lighting Effects**

The AN12A0 decoder allows you to configure the lighting behavior of each function output to any of 15 different behaviors.

### **Description of EFX Configuration CVs**

- CV120 Lighting effect configuration for output 1
- CV121 Lighting effect configuration for output 2
- CV122 Lighting effect configuration for output 3
- CV123 Lighting effect configuration for output 4

Each output wire can select from 15 different lighting effects by using its associated EFX configuration CV. Pick the value for the CV from the table below, add 1 or 2 if you want the effect to be directional (footnotes 2 and 3), then add 128 if you are using a white LED for the effect. Ditch lights should not be made directional; they're not directional in real life.

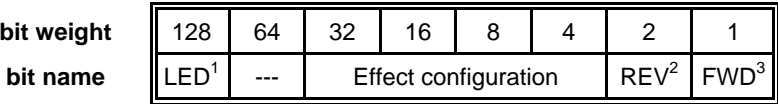

# **Table 6: EFX Configuration CVs**

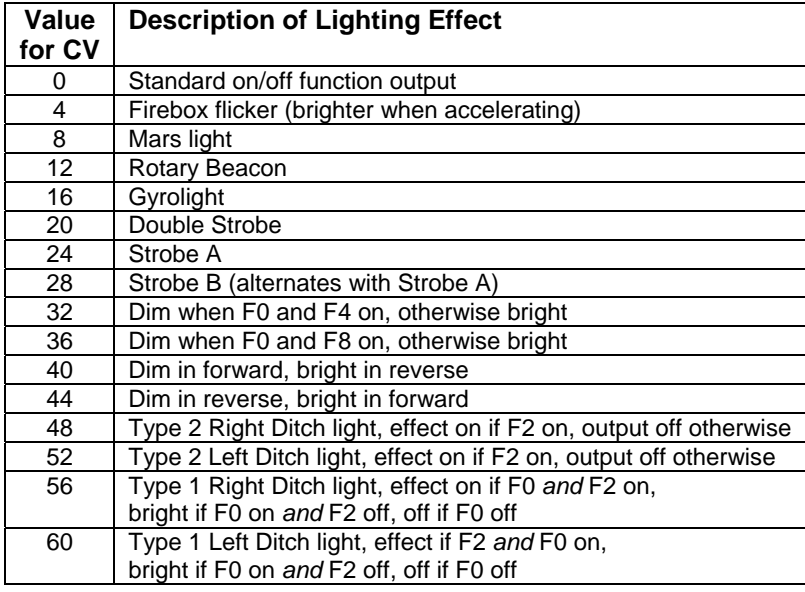

**1** - Functions are designed to use 12–16 volt, 30-40 ma incandescent lamps. If you are using

 a white LED (with 1K limiting resistor) add 128 to the CV value. **2** - If you want the function to be active only in the reverse direction add 2 to the CV value.

**3** - If you want the function to be active only in the forward direction add 1 to the CV value.

# **Four Examples of Lighting Effects Programming and Function Mapping**

# **1. Ditch Lights**

# **Ditch Light Hardware Considerations**

For operating ditch lights, the LEDs used for the ditch lights must be connected to Lighting Outputs 3 and 4 on the decoder and also to the Common (+VE) terminals.

If your locomotive has factory-installed ditch lights, Outputs 3 and 4 and the Common terminals will already be connected to the ditch light LEDs.

If your locomotive does not have factory-installed ditch lights, you will have to make these connections yourself. The connections to lighting Outputs 3 and 4 and Common are shown below in the photograph of the bottom of an AN12A0 decoder.

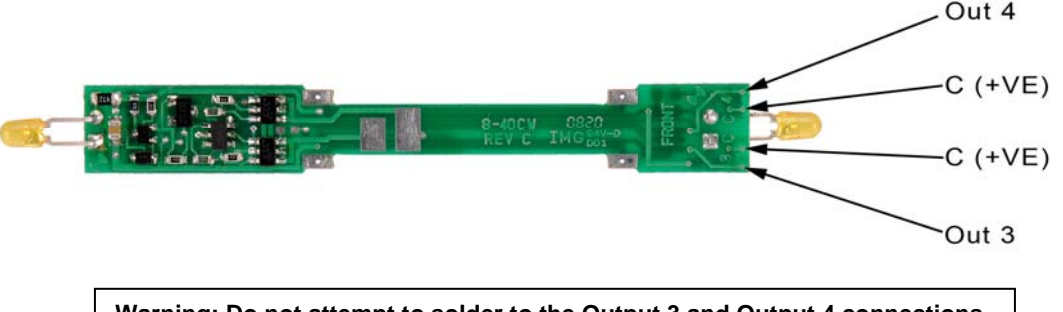

**Warning: Do not attempt to solder to the Output 3 and Output 4 connections on this decoder unless you have the proper equipment and also have experience working with circuit boards that have many closely-spaced parts.** 

# **Ditch Light Programming Considerations**

If you do nothing to modify the CVs of a decoder-equipped Atlas N-scale Dash 8-40CW locomotive, the ditch lights will still operate as follows:

- F2 off: Ditch lights off
- **F2 on: Ditch lights on steadily**
- Ditch lights not directional (on in either direction)

However, if you write the following values into CV122 and CV123 (The default value for both CVs is 0,)

- $-CV122 = 184$  $-CV123 = 188$
- 

the ditch lights will have additional capabilities

- **F1 off: Ditch lights off**
- F1 on: Ditch lights on steadily or flashing alternately (depending on the state of F2)
- **F2 off: Ditch lights on steadily**
- **F2 on: Ditch lights flashing alternately Ditch lights are directional**

Note: The ditch lights are directional (on only when loco is moving forward)

Note: The ditch lights do not stop flashing instantly after F2 is turned off, but they will eventually return to the steady-on state.

### **2. Rule 17 Lighting**

Rule 17 refers to how the locomotive engineer operates the locomotive headlights during the running of the train. The rule varies from road to road but generally requires the dimming of the headlight(s) when in a siding waiting to meet another train, passing through passenger stations or moving within yard limits.

 *What we want to do* 

- Use output 1 for the front Headlight with F0 used to turn the light on and off.
- **Unless dimmed or turned off, the front Headlight is to be on bright in both** directions of locomotive travel
- **We want to be able dim the front Headlight using F4**
- Use output 2 for the rear Headlight with F3 used to turn the light on and off.
- Unless dimmed or turned off, the rear Headlight is to be on bright in both directions of locomotive travel

 We want to be able dim the rear Headlight separately from the front Headlight by using F8

#### *How to do it*

- Output 1 is already activated by F0 (factory default setting of CV33 =1)
- Configure Output 1 as a standard output, on in both directions, yet dimmable when F4 is activated. Set CV120 to 32

■ Change Output 2 so that it is activated by F3 by setting CV34 to 16 and CV37 to 2 Configure Output 2 as a standard output, on in both directions, yet dimmable when F8 is activated. Set CV121 to 36

### **3. Mars Light**

*What we want to do* 

- **Use output 2 (yellow wire) for a Mars light.**
- **The Mars light is to be on in the forward direction only**

#### *How to do it*

- Set Output 2 is to be activated by F1, set CV35 to 2
- Make sure F0 no longer controls output 2, set CV34 to 0)
- **Configure output 2 as a forward-only Mars light. Set CV121 to 9. We get** the value of 9 by using 8 (Mars Light) plus 1 (output operates only in forward direction)

### **4. Switcher**

*What we want to do* 

- **EXECT** Headlights that dim in the opposite direction that the locomotive is traveling
- Use output 1 as Headlight and output 2 as Rear light

#### *How to do it*

- Outputs 1 and 2 are already activated by F0 due to the factory default settings.
- Configure output 1 as bright in forward dim in reverse. Set CV120 to 44
- Configure output 2 as bright in reverse dim in forward. Set CV121 to 40

# **Troubleshooting Decoder Programming Problems**

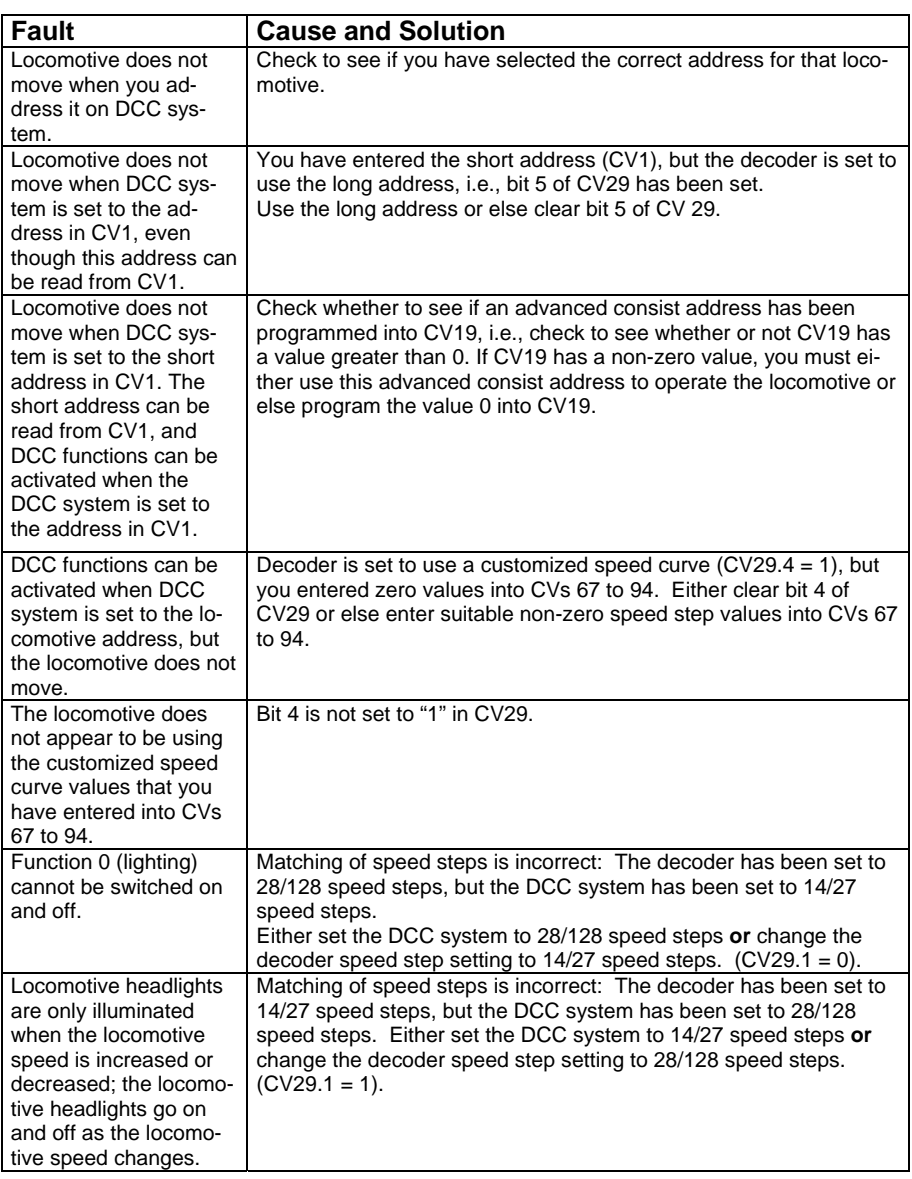

# **Atlas Limited One-Year DCC Decoder Warranty**

Please fill out and mail the Warranty card, within 30 days of purchase. Atlas Model Railroad Company, Inc. warrants that this decoder will be free from defects in material and workmanship for a period of one year from the date of purchase. If this decoder fails during the warranty period, uninstall and carefully pack the item in the original carton, together with the dated sales receipt, and return to:

Atlas Model Railroad Company, Attention HO/N Repair, 378 Florence Avenue, Hillside, NJ 07205. Defects due to misuse, improper maintenance and/or abuse are not covered by the warranty. This warranty gives you specific legal rights and you may also have other rights, which vary from state to state.

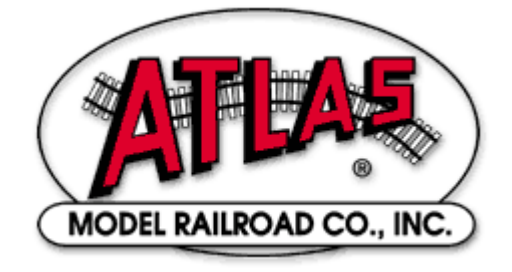

# **For Technical Assistance**

# **www.atlasrr.com**

# **dcc@atlasrr.com**

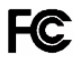

This equipment complies with Part 15 of FCC Rules. Operation is subject to the following two conditions: (1) this device may not cause harmful interference, and (2) this device must accept any interference received, including interference that may cause undesired operation.

### **Please save this manual for future reference.**

NCE Corporation designed the AN12A0 decoder for Atlas Model Railroad Co., Inc. The decoder may be manufactured either by NCE or by Atlas.

© 2009 Atlas Model Railroad Co, Inc; All Rights Reserved.